# **Formation Tablettes du 23/02/2018 DAN du Tampon Stage ANCP-AF**

#### **ENT Box.**

*Présenté par Samuel Sartre et les autres formateurs.*

-**ENT** est un Espace Numérique de Travail mis à disposition de différents utilisateurs (échanger, collaborer, mutualiser, partager des ressources). Pas de frontières géographiques vu que l'on utilise internet.

-ENT ONE est un ENT utilisé sur deux communes de l'académie, Bras Panon et St Denis. Outils à disposition : Qwant, Blog, carte mentale, cahier multimédia. Connexion indispensable. Payant (3 €/an/élève auprès de l'éditeur). Interface avec les outils utilisés par les directeurs (base élèves, etc…). Compatible avec tout système d'exploitation.

-ENT Box est une application libre développée par un enseignant. C'est un réseau interne non connecté sur le net ce qui est une solution particulièrement intéressante.

Logiciel à installer sur ordi maître ou une box. On peut le mettre sur un RASPB (mini-ordinateur à compléter avec des cartes mémoires qui vont donner le type d'utilité, usage bureautique ou autre, médiacenter ou ENT Box. Il émet de la wifi tout seul). On peut installer le logiciel sur un ordinateur qui devient serveur. On le contacte à une borne wifi. (192.168.1.100:6023/index.html pour notre travail du jour). Un réseau local est ainsi créé.

A disposition : service de collaboration, réseau social, Blog interne à la classe (la portée dépend de la portée du wifi), pad collaboratif, pad par groupe, espace d'échange de fichiers (téléchargement, téléversement), espaces de stockages personnels mais stockés sur ordi maître, encyclopédie wikipédia téléchargé régulièrement de 20Go, bibliothèque virtuelle, mediawiki (création participative de pages web qui restera en interne).

### **Comment intégrer le numérique dans le pédagogique.**

*Présenté par Gilles Pennec et les autres formateurs.*

-Objectif : nous approprier le concept SAMR (Substituer, Améliorer, Modifier, Redéfinir) afin de savoir dans quel niveau d'intégration du numérique on est lorsqu'on assiste à une séance intégrant le numérique.

-Mise en situation de base : Prévoir une sortie pédestre de la Possession vers Ilet oranger. Choisir le meilleur trajet en fonction de la distance, de la difficulté, de l'intérêt géographique et du coût. La même situation est donnée avec des outils différents. Analyse collective à chaque fois.

-A l'ancienne : chercher sur de vraies cartes.

- Avec analyse sur papier.
- Constat : données manquantes.

-Avec une tablette : chercher sur une carte téléchargée.

En gros, on travaille avec une carte chargée sur l'ordinateur.

Chercher dans l'ENTbox avec le 192etc…dans un navigateur.

- On a l'interface et on télécharge ce qui a été déposé, en l'occurrence la carte IGN.
- Capturer : bouton central+ bouton arrêt.
- Logiciel pour annoter : Skitch

Pousser une tablette pour mettre à l'écran avec un dongle. Chercher Smartview.

Constat : guère de plus-value. Peu d'apport si ce n'est un côté ludique et la possibilité de projeter le travail.

-Avec une tablette : chercher avec différents logiciels sur le net.

-Avec Earth (version tablette).

Constat : on assiste à des transferts des compétences entre outils papiers et numériques. Les outils se complètent.

-Avec Map, Edugeo (on fait le trajet point par point et ça donne la distance).

Chez Lafuma : Viewranger spécial randonnée. Fichier GPX avec open street map : on l'exporte vers Viewranger.

-Open runner sur le net. Pour l'appli il faut passer par google. Pareil on peut créer un fichier GPX et l'exporter vers viewranger.

Constats : les logiciels utilisés apportent des utilisations, des solutions, des réponses très précises. Le numérique permet la création de nouvelles tâches.

-Modèle Tpack (québécois).

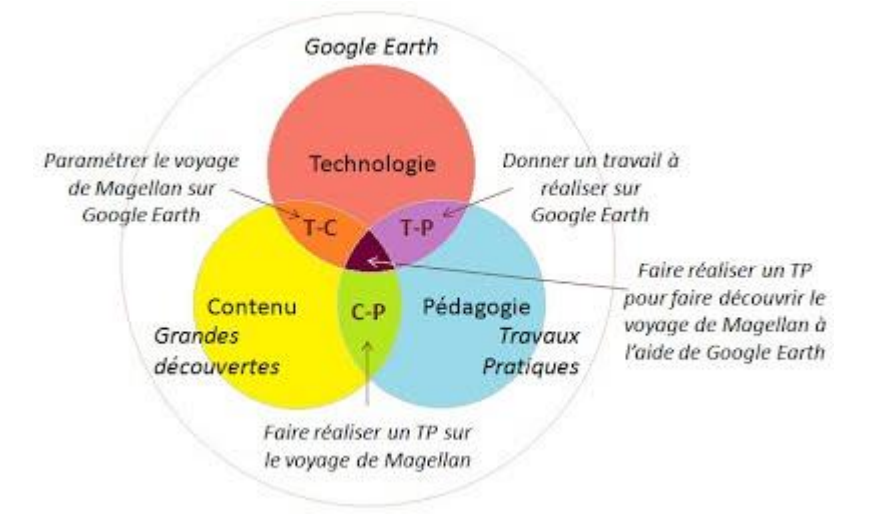

### **E carnet-maternelle.**

*Présenté par Rémi Desmerger.*

-Pour répondre à une demande institutionnelle. Carnet de suivi.

-Philosophie du carnet de suivi respectée : évaluation positive, rend compte et met en valeur. La référence, c'est l'enfant.

-Traces : sur papier (photos ou scans), photos, vidéos, enregistrements sonores.

-2 circos expérimentent.

-Entrée par élève et par activité.

-Communication : génère un carnet par élève et un portfolio bilan.

-Version papier pour ceux qui n'ont pas le net.

-Premiers retours : élèves plus engagés dans la tâche et s'expriment plus, parents contents de voir leur enfant et peuvent en parler avec lui, enseignant adaptation puis carnets de suivi plus simples et plus aboutis.

-Site avec tutoriels.

-Bilan par élève, par compétence.

-Sur Androïd pour l'instant.

-Télécharger le pack français pour travailler hors connexion avec le logiciel de reconnaissance vocale.

-Si mise à jour, ça n'écrase pas.

-Par voix, reconnaissance vocale hors connexion pour téléchargements des packs (aller dans paramètres).

### **QR codes.**

*Plusieurs intervenants.*

-Perspectives.

-« Quick response » à un code.

-Utiliser ou créer.

-Applications dédiées : (libre) qrcode-monkey.com

-Ou plus simple avec une extension dans un navigateur.

-QRUtils ou sur ordi codetwo QRcode desktop reader et generator ou sur tablette : scanope (kid qui ne fait que lire), qrdroid.

-Partage sur les possibilités pédagogiques.

## **Propositions pour la troisième journée.**

Musique et tablette : Mathias. Fabrication d'un parcours d'orientation avec QRcode : Richard. Brique ENT : Marc. Tous les collègues ATICE, ERUN présents souhaitent participer à cette troisième journée. L'idée est de « rebrasser » les notions abordées aujourd'hui.